# GWDG **NACHRICHTEN** 10|16

**Exchange Resource Mailboxes**

**Entwicklungszyklus**

**eines Programms**

**Qualitative Textanalyse in EGI-Engage**

ZEITSCHRIFT FÜR DIE KUNDEN DER GWDG

+ str.toString().replace(/"/g, '\\"') 881 }; 882 function literal( $o$ ){ 883 return  $o + \cdots$ 884 }; 885 function join( pre, arr, post) { 886  $var$  s = isDump.separator().  $base = jsDump.index()$ 887  $inner = jsDump.index(**1**)$ ; 888  $if$  ( arr.join ) arr.join /<br>arr = arr.join( ',' + s + immer ); 889 890  $\frac{1}{1}$ f ( !arr ) if ( larr )<br>
return pre + post;<br>
return [ pre, inner + arr, base + post ].join(a);<br>
return [ pre, inner + arr, base + post ].join(a); 891 892 iu. 893  $\}$ ;<br>function array( arr ) {<br>function = arr.length, tion array(  $arr$ ) {<br>var i = arr.length, ret = Array(i);<br>var i = un(); 894 var i = arr. 1918<br>this.up();<br>while ( i = )<br>ret[i] = this.parse( enr[i] );<br>down(); ... ret, ']' ); 895  $\frac{\nu a r}{\text{this} \cdot \text{up}(l)}$ 896 while  $(i - \text{this.parse(} \text{ this.})$ <br>
ret[i] = this.parse(  $\text{...}$ );<br>
this.down();<br>
return join( '[', ret, ']' ); 897  $\mathbf{m}_1$ 898 899  $=$ ty  $E = 11$ 900  $\int \frac{1}{\sqrt{a}}$  reName =  $\int \frac{1}{a}$  $one$ .  $901$  $e=dc$ 902 903 one Gesellschaft für wissenschaftliche var jspumi<br>var jspumi 904 Datenverarbeitung mbH Göttingen k» 905

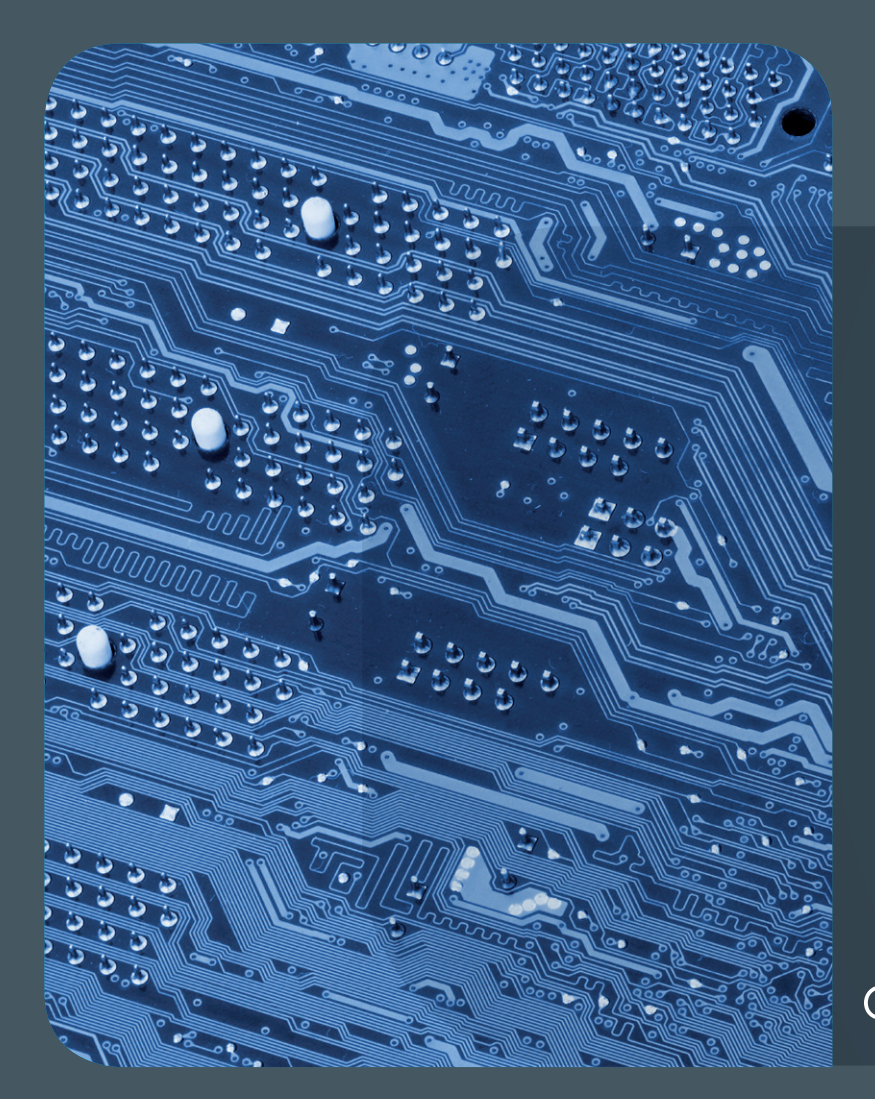

# Inhalt 10|16

 **[Exchange Resource Mailboxes](#page-3-0) [Programm-Ringelreigen – der Entwicklungs](#page-6-0)[zyklus eines Programms](#page-6-0) [Named-Entity Recognition Framework –](#page-14-0)  [Qualitative Textanalyse in EGI-Engage](#page-14-0) [Stellenangebote](#page-18-0)** 21 **[Personalia](#page-20-0)** 22 **[Kurse](#page-21-0)**

# GWDG<br>NACHRICHTEN

**Zeitschrift für die Kunden der GWDG**

ISSN 0940-4686 39. Jahrgang Ausgabe 10/2016

**Erscheinungsweise:**  monatlich

www.gwdg.de/gwdg-nr

**Auflage:** 550

**Fotos:**  © maciek905 - Fotolia.com (1) © md3d - Fotolia.com (4) © chagin - Fotolia.com (18) © contrastwerkstatt - Fotolia.com (19) © nito - Fotolia.com (20) © MPIbpc-Medienservice (3, 21) © GWDG (2, 22)

**Herausgeber:**  Gesellschaft für wissenschaftliche Datenverarbeitung mbH Göttingen Am Faßberg 11 37077 Göttingen Tel.: 0551 201-1510 Fax: 0551 201-2150

**Redaktion:**  Dr. Thomas Otto E-Mail: thomas.otto@gwdg.de

**Herstellung:**  Maria Geraci E-Mail: maria.geraci@gwdg.de

**Druck:** Kreationszeit GmbH, Rosdorf

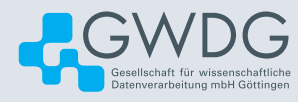

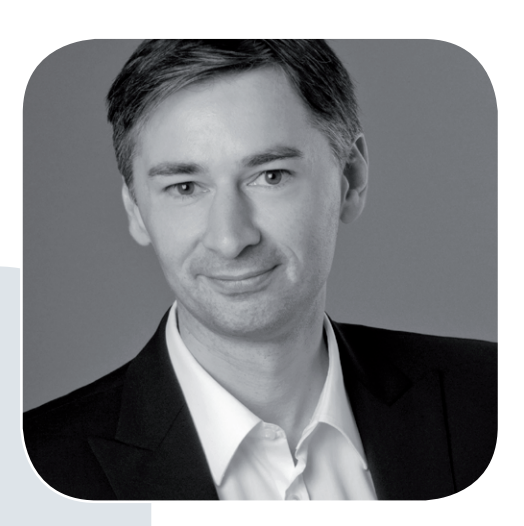

Prof. Dr. Ramin Yahyapour ramin.yahyapour@gwdg.de 0551 201-1545

#### Liebe Kunden und Freunde der GWDG,

seit einigen Jahren betreibt die GWDG bereits den E-Mail- und Groupware-Dienst Microsoft Exchange. Der Service wird aktuell für über 68.000 Nutzer zur Verfügung gestellt, womit es sich wahrscheinlich um eine der größten Installationen im Wissenschaftsbereich handelt. Aktuell laufen die Vorbereitungen, um ein Upgrade auf die Version Exchange 2016 mit erweiterten Funktionalitäten durchzuführen. Über den Ablauf werden wir Sie weiter auf dem Laufenden halten.

In dieser Ausgabe der GWDG-Nachrichten finden Sie einen Artikel zu einer Funktion, die aber bereits jetzt verfügbar ist und Sie bei der Organisation in Ihren Instituten unterstützen kann. Es besteht nämlich die Möglichkeit, sogenannte Ressourcenpostfächer in Exchange einrichten zu lassen. Vielleicht ist dies auch für Sie eine interessante Option, um z. B. Räume oder Geräte planen und reservieren zu können. Die GWDG hilft Ihnen wie immer gerne bei der Einrichtung solcher Ressourcenpostfächer. Ich wünsche Ihnen viel Spaß beim Lesen dieser Ausgabe.

#### **Ramin Yahyapour**

GWDG – IT in der Wissenschaft

<span id="page-3-0"></span>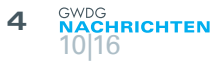

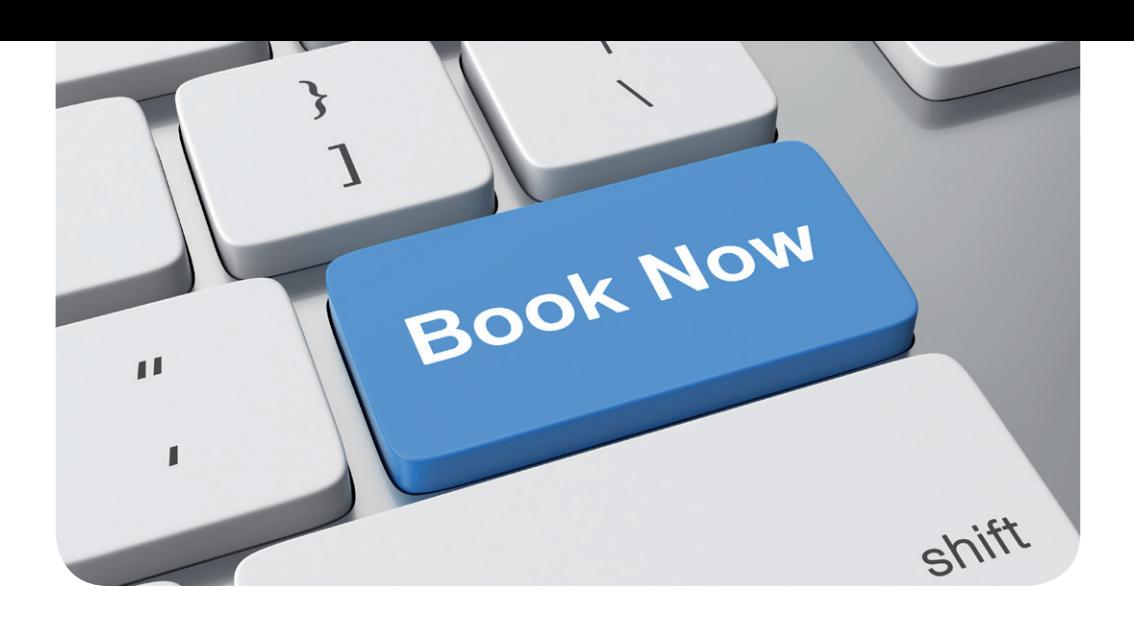

## Exchange Resource **Mailboxes**

Text und Kontakt: Dr. Saleh Al-Shadly saleh.al-shadly@gwdg.de 0551 201-1522

Exchange resource mailboxes fulfill the need of organizations to manage resources, like conference rooms, cars or equipment and so on, by using mailboxes which can be used for booking by users via the Exchange calendaring feature. Starting from Exchange 2007, the resource approach has newly been developed. Resource mailboxes are associated with Active Directory objects with specific attributes related to capabilities the resources, such as the number of people a meeting room can hold.

#### **INTRODUCTION**

A resource mailbox is a special mailbox designed to be used to schedule and track events held in a single location such as a conference room or to allocate equipment such as a beamer or a car. Resource mailboxes are associated with disabled Active Directory user accounts. Regular e-mail items are not kept in this type of mailbox. There are two types of resource mailboxes:

- Room mailboxes (location specific resources such as conference rooms, auditoriums, etc.)
- Equipment mailboxes (not location specific resources such as beamers, cars, etc.)

In order to manage meeting requests, a resource mailbox can have delegates with various levels of control. However, it has no single owner.

Both types of resource mailboxes can be included in meeting requests. This provides a simple and efficient way for users to use resources. Resource mailboxes are configured to process incoming meeting requests based on defined resource booking policies. For example:

- 1. A room mailbox can be configured to automatically accept incoming meeting requests from the director, and other requests require a delegate's approval, or
- 2. a room mailbox can automatically accept meeting requests excepts recurring meeting requests that should be approved by a resource delegate.

#### **REQUESTING RESOURCE MAILBOXES**

To request a resource mailbox, send e-mail to support@gwdg. de and specify the following:

- Type of the resource mailbox (room or equipment).
- The display name of the mailbox (long name). The name should be descriptive and use your institute abbreviation as a prefix. For example: GWDG-T5-S1-067a Course Room.
- · (Optional): The short name of the mailbox. It should be descriptive too, for example, the mailbox above could be GWDG-Room-S1-067a.
- The administrator of the mailbox (i.e., a Director or IT Professional). The administrator will have "Full Access" rights

#### Exchange-Ressourcenpostfächer

Exchange Ressourcenpostfächer bedienen den Bedarf von Organisationen, Ressourcen wie Konferenzräume, Fahrzeuge, Geräte o. ä. zu verwalten. Ressourcen werden über Postfächer abgebildet und können über die Exchange-Kalender-Funktion gebucht werden. Ressourcenpostfächer werden mit Active-Directory-Objekten assoziiert, die über bestimmte Attribute z. B. die Maximalzahl von Menschen für einen Konferenzraum vorhalten können.

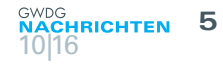

to the resource mailbox.

- A list of resource delegates: A resource delegate is responsible for processing meeting requests for the resource mailbox. A resource delegate will have the following permissions:
	- › Editor on the calendar folder of the resource mailbox
	- › Editor on the "FreeBusy Data" system folder of the resource mailbox
	- › "Send on behalf" of resource mailbox
- A booking list: Specifies the list of users who are allowed to send meeting requests to the resource mailbox. You should consider also that those users (booking list) will only see free/busy information for the resource mailbox. If you want the users to be able to view all the contents of the calendar, you have to mention this explicitly. There are different scheduling permissions, see the section "Resource Scheduling Permissions" below.
- In order to maintain the privacy of the institutes and the consistency of the structure of the address book, we also create for you the following:
	- › A resource distribution list
	- A resource address list (separated lists for rooms and equipment)
	- › An address book policy

#### **CONFIGURATION OF RESOURCE MAILBOXES**

Usually, resource mailbox configuration is done by GWDG Exchange administrators. However, the administrator of the resource (only in Outlook Web Access – OWA), can also modify and configure some settings.

#### **How to configure your resource mailbox?**

- 1. You can access your resource mailbox in one of the following two ways:
	- a. From within OWA (<https://email.gwdg.de>)
		- i. Log in using your admin account, click the arrow next to your name in the upper-right corner of the page. You will see the "Open Other Mailbox" window.
		- ii. Type the alias (or display name) of your resource mailbox in the text area and click "Open".
	- b. You can go directly to the resource mailbox (e.g. gwdgroom-999@um.gwdg.de) by entering [https://email.](https://email.gwdg.de/gwdg-room-999@um.gwdg.de) [gwdg.de/gwdg-room-999@um.gwdg.de](https://email.gwdg.de/gwdg-room-999@um.gwdg.de).
- 2. After the resource mailbox opens, click the "Option" button found near the upper-right of the screen and then click on "See All Options…".
- 3. Click "Settings" from the menu on the left, and then click on the "Resource" icon in the ribbon.

#### **Resource scheduling options**

The first check box "Automatically process meeting requests and cancellations" is the entry point for the other scheduling options below. If you don't check this box, none of the settings bellow will take effect (see Figure 1).

· "Disable Reminders" – checking this box will turn off reminders for the resource mailbox. This option is probably a good idea, unless someone will be logging into the resource mailbox often to clear the reminders.

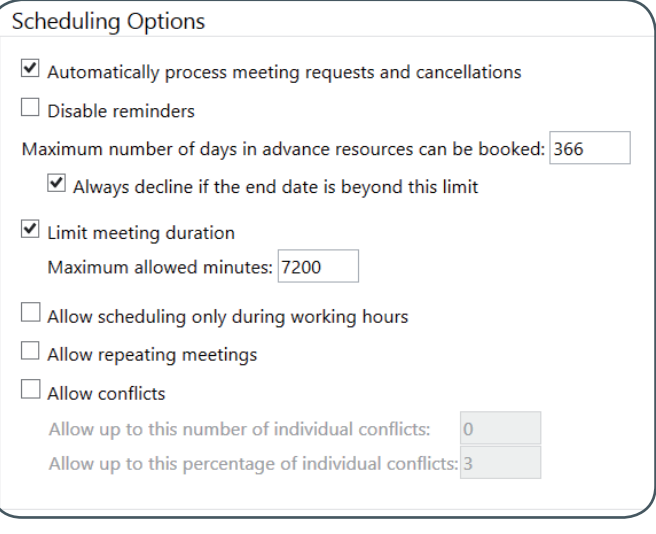

#### Figure 1: Resource scheduling options

- · "Maximum number of days" sets the number of days the resource can be booked in advance.
	- › "Always decline if the end date is beyond this limit" if checked, requests trying to book the resource outside the maximum number of days setting will be automatically declined.
- · "Limit meeting duration" this option lets you turn on/off the "Maximum allowed minutes" option.
	- $\rightarrow$  "Maximum allowed minutes" the time in minutes that a resource can be booked for.
- · "Allow scheduling only during working hours" if checked, booking will be only allowed during working hours defined in the "Calendar Work Week" section of the "Calendar Options" for the resource mailbox.
- · "Allow repeating meetings" check this option if you want to allow users to schedule recurring meetings for the resource.
- · "Allow conflicts" allows more than one event to be scheduled in the same time period. This settings and the following sub-settings should be set carefully when "Allow repeating meetings" is chosen. Conflicts occur when the proposed meeting time is already marked as "Busy" or "Tentative" on an attendee's schedule.
	- "Allow up to this number of individual conflicts" specifies the maximum number of conflicts allowed to be scheduled for the resource. If more than this number of attendees have conflicts, the resource mailbox will decline the meeting request.
	- › "Allow up to this percentage of individual conflicts" sets the maximum percentage of schedule conflicts that are allowed by the resource. If more than this percentage of attendees have conflicts, the resource mailbox will decline the meeting.

#### **Resource scheduling permissions**

The "Schedule Permissions" settings allow you to control who can schedule the resource in which situation. There are three various scheduling situations (see Figure 2):

- 1. Users who can schedule automatically if the resource is available.
- 2. Users who can submit a scheduling request that requires

#### **Scheduling Permissions**

Choose users and groups that have permission to schedule this resource by sending a meeting request.

These users can schedule automatically if the resource is available.

○ Everyone

Select users and groups:

Select one or more...

These users can submit a request for owner approval if the resource is available.

○ Everyone

Select users and groups:

#### **SAMINE TENSIL - Mail Empfänger**

These users can schedule automatically if the resource is available and can submit a request for owner approval if the resource is unavailable. ○ Everyone

Select users and groups:

Select one or more...

#### Figure 2: Resource scheduling permissions

delegate's approval if the resource is available.

3. Users who can schedule automatically if the resource is available and submit a request for manual approval if the resource is unavailable.

"Everyone": Means all Exchange users (not only users of your institute) can schedule the resources. We don't recommend this setting at all.

"Select users and groups": This option allows you to specify a group of uses to schedule the resource if it is available. We always recommend the use of the Exchange static lists or security groups.

#### **Resource privacy options**

These options control the information included in requests and cancellations sent to the resource mailbox, which will affect the calendar settings of the resource but not the calendars of the attendees (see Figure 3). These settings are set by an Exchange administrator.

Specify what meeting information will be visible on the resource's calendar.

- $\nabla$  Delete attachments
- Delete comments
- Delete the subject
- Delete non-calendar items
- $\overline{\nabla}$  Add the organizer's name to the subject
- $\overline{\nabla}$  Remove the private flag on an accepted meeting
- √ Send organizer information when a meeting request is declined because of conflicts

Figure 3: Resource privacy options

#### **Response message**

Check the box labeled "Add additional text to be included in responses to meeting requests" and enter your message in the blank text box (see Figure 4). This message will be sent with the automated responses sent from the resource mailbox.

#### Response Message

 $\overline{\vee}$  Add additional text to be included in responses to meeting requests

Attention: This is a test room! Please do not book it!

Figure 4: Response message

#### **FINAL WORD**

To make it easy for you, you could describe your preferred settings within your request for a resource mailbox and we will configure the settings and will take care about the administration part. Additionally, there are several other settings that are only available for Exchange administrators from the server side.

For more details about resource mailboxes, please see our website https://info.gwdg.de/dokuwiki/doku.php?id=en:services:email [collaboration:email\\_service:resource\\_mailboxes](https://info.gwdg.de/dokuwiki/doku.php?id=en:services:email_collaboration:email_service:resource_mailboxes).

## <span id="page-6-0"></span>Programm-Ringelreigen – der Entwicklungszyklus eines Programms

Text und Kontakt: Thorsten Hindermann thorsten.hindermann@gwdg.de 0551 201-1837

In diesem Artikel wird der Entwicklungszyklus eines Programms dargestellt. Um den Artikel und die Quellzeilen des Programms übersichtlich zu halten, ist ein sehr einfaches Programm entworfen worden. Das Programm gibt eine kurze Meldung des Tages als Zeichenkette im Textformat aus. Die Verbesserung des Grundprogramms wird in zwei Zyklen dargestellt.

#### **EINMAL HIN…**

Die fiktive Firma Alfreds Futterkiste, im weiteren Artikel kurz ALFKI genannt, beauftragt die fiktive Firma Deutsche Firma Programmiert Alles, im Folgenden kurz DFPA genannt, ein einfaches Meldungsprogramm zu entwickeln, dass eine Meldungsfloskel ausgeben soll.

Die DFPA setzt ein Konsolenprojekt in der Programmiersprache C# in Visual Studio 2015 auf. Das Projekt MDT, Meldung Des Tages, enthält das Hauptprogramm (siehe Auflistung 1), eine ausgelagerte Meldungsfunktion in einer sogenannten dynamischen Bibliothek. Diese Bibliothek kann somit auch in anderen Programmen Verwendung finden (siehe dazu Auflistung 2). Die Funktionsfähigkeit "Meldungsfunktion" wird durch einen sogenannten Komponententest getestet und überprüft, wie in Auflistung 3 zu sehen. Ergänzt wird das Projekt noch durch eine automatisierte Dokumentation. Diese Dokumentation wird durch das in Visual Studio integrierte freie Programm Sandcastle Help File Builder, kurz SHFB, erzeugt. Ein Ausschnitt aus der Dokumentation ist im Abschnitt "Ausschnitt 1" am Ende dieses Artikels zu sehen. Eine Übersicht der beschriebenen Projektbestandteile ist in Abb. 1 zu sehen. Abgerundet wird das Projekt dadurch, dass die Dateien mit der verteilten Versionsverwaltung git verwaltet werden. Mit dieser Verwaltung kann auf frühere Versionen von Dateien zurückgegriffen werden, falls die Entwicklung in die völlig falsche Richtung verlaufen ist und ein ursprünglicher Zustand schnell wiederhergestellt werden soll.

Mit dieser Aufstellung des Projekts hat die DFPA einen guten Rahmen geschaffen, dass der heutigen üblichen Herangehensweise an Softwareprojekte entspricht. Die findigen Entwickler von DFPA haben dann auch schnell aus ihrer Sicht ein geeignetes Programm entwickelt, getestet und dokumentiert. Das Ergebnis wird in einem Treffen ALFKI präsentiert. Dieser Basisentwurf ist in den Auflistungen 1 bis 3 zu sehen. Das Ergebnis der Programmausführung ist in Abb. 2 zu "bewundern".

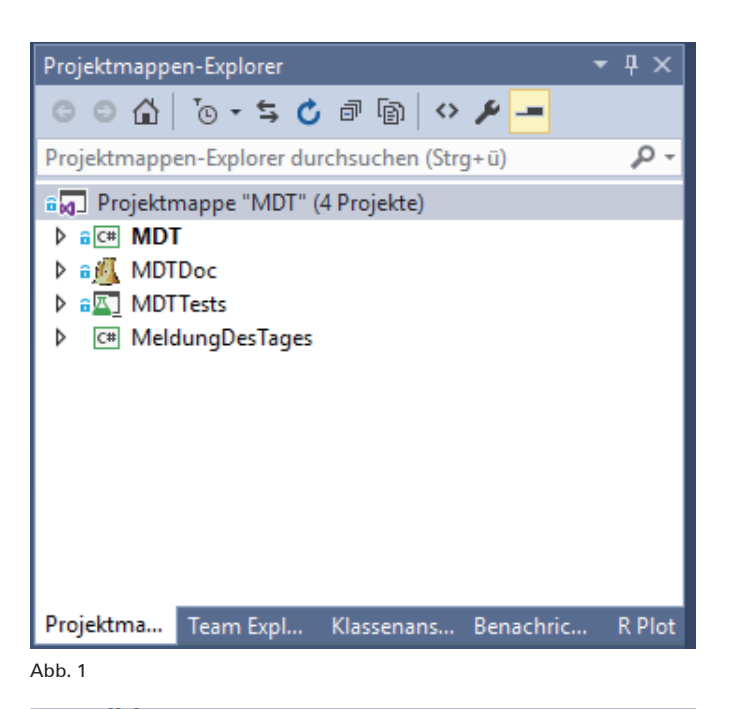

File:///c:/users/hindermath/onedrive/dokumente/visual studio 2015/Projects/MDT/MDT/bin/Debug/MDT.EXE Hallo Weltl

Abb. 2

#### The Development Cycle of a Program

This article illustrates the development cycle of a program. A very simple program has been chosen as an example to keep the article and the source code of the program easy to read. The program simply displays a short message of the day as a character string in the text format. Improving this basic program is represented in two cycles.

#### **EINMAL HER…**

Die Vertreter von ALFKI waren mit dem Ergebnis der Grundversion des Programms nicht einverstanden, jeden Tag immer ein und dieselbe Meldungsfloskel zu veröffentlichen.

Also gingen die Programmierer bei DFPA wieder zurück an ihre Entwicklungsrechner und haben eine erste Variante geschaffen, die eine deutliche Verbesserung gegenüber dem Basisentwurf beinhaltet. Für jeden Wochentag gibt es eine festgelegte Meldung. Nach der Entwicklung wurde die neue Version wieder getestet und dokumentiert. Wenn in der Entwicklung entscheidende Teile fertiggestellt wurden, wurden diese mittels der Möglichkeiten von Visual Studio und der Zusammenarbeit mit der Versionsverwaltung git entsprechend versioniert abgelegt. Das neue Ergebnis aus dem ersten Entwicklungszyklus wurde in einem weiteren Treffen ALFKI präsentiert. Die Verbesserungen der ersten Variante sind in den Auflistungen 4 und 5 zu sehen. Hier wurden die geänderten Quellzeilen fett markiert. Das Ergebnis der Programmausführung zeigt Abb. 3.

File:///C:/Users/hindermath/OneDrive/dokumente/visual studio 2015/Projects/MDT/MDT/bin/Debug/MDT.EXE RFC3092: Etymology of "Foo"

#### Abb. 3

#### **RUNDHERUM…**

Die Vertreter von ALFKI waren dieser neuen Version eher zugetan als dem Basisentwurf. Aber um der Vorhersagbarkeit der Meldungsfloskeln zu begegnen, wurde noch eine Verbesserung von ALFKI gewünscht: Die Meldungsfloskeln sollten per Zufall für jeden Tag ausgegeben werden, nicht wie im aktuellen Entwurf, dass an jedem Wochentag ebenfalls immer ein und dieselbe Meldungsfloskel ausgegeben wird. Somit würde zufällig bei jedem Aufruf des Programms eine andere oder zufällig einmal hintereinander dieselbe Meldungsfloskel ausgegeben.

Für die DFPA-Entwickler ging es wieder zurück an die Entwicklungsrechner. Nach kurzer Zeit konnte der Wunsch von ALF-KI umgesetzt werden. Nach Test und Dokumentation wurde das fertige Ergebnis als zweite Variante den Vertretern von ALFKI präsentiert. Diese waren nun mit dem Ergebnis des zweiten Entwicklungszyklus zufrieden und haben das Programm abgenommen.

Die Verbesserungen der zweiten Variante sind in den Auflistungen 6 und 7 zu sehen. Hier wurden die geänderten Quellzeilen ebenfalls fett markiert. Das Ergebnis der Ausgabe zeigt Abb. 4.

File:///C:/Users/hindermath/OneDrive/dokumente/visual studio 2015/Projects/MDT/MDT/bin/Debug/MDT.EXE Einmal hin, einmal her, rundherum, das ist nicht schwer

#### **DAS IST NICHT SCHWER!**

Natürlich wären noch viele Verbesserungsmöglichkeiten vorhanden und diese sind noch gar nicht ausgeschöpft oder gar angesprochen worden. Diese vielen weiteren Entwicklungszyklen würden den Rahmen des Artikels bei Weitem sprengen und werden daher nicht mehr weiter behandelt. Vielmehr sollte dieser Artikel anhand eines einfachen Beispiels einen kleinen Einblick geben, wie Programme in entsprechenden Entwicklungszyklen entstehen, ständig verbessert werden können und in der Realität dann auch entsprechend erweitert und verbessert werden.

Das vorliegende Beispielprogramm ist auf dem GitLab-Server der GWDG als öffentliches Repository eingestellt worden. Mit entsprechendem gültigen Benutzernamen, in diesem Fall die E-Mail-Adresse, und Kennwort kann sich jeder dieses Beispiel dort ansehen oder gar einen Klon auf seinen Entwicklungsrechner herunterladen. Mit Visual Studio 2015 Community Edition und installiertem Sandcastle Help File Builder sollte das vorliegende Beispielprogramm übersetzbar sein sowie die Ausführung des Komponententests und die Erstellung der Dokumentation möglich sein. Dies ist aber aktuell nicht getestet worden. Allen interessierten Entwicklerinnen und Entwicklern an dieser Stelle viel Spaß bei der Erweiterung dieses Meldungsprogramms! Natürlich kann es gelegentlich vorkommen, dass der Autor dieses Artikels in sporadischen Zeitabständen noch die eine oder andere Verbesserung in das Beispielprogramm einbringt. Aber das kann nicht garantiert werden.

#### **WEITERE LINKS**

- Sandcastle Help File Builder: [https://github.com/](https://github.com/EWSoftware/SHFB) [EWSoftware/SHFB](https://github.com/EWSoftware/SHFB)
- GitLab-Server der GWDG: <https://gitlab.gwdg.de/>
- MDT-Repository: <https://gitlab.gwdg.de/thinder/MDT>

#### Begriffserklärungen

In der Microsoft Access Beispieldatenbank Nordwind gibt es den fiktiven, aber bekannten Kunden Alfreds Futterkiste mit der Abkürzung ALFKI.

Die Abkürzung DFPA steht für die fiktive Firma Deutsche Firma Programmiert Alles. Dies ist eine direkte Übersetzung von ACME, also der American Company Manufactoring Everything, wobei im Fall DFPA die direkte Übersetzung von "Produziert" in "Programmiert" abgewandelt wurde.

Abb. 4

#### **QUELLZEILEN-AUFLISTUNGEN UND DOKUMENTATIONS-AUSSCHNITT**

```
using System;
using MeldungDesTages;
namespace MDT
{
     /// <summary>
     /// Statische Klasse des Hauptprogramms Meldung des Tages
     /// </summary>
     static class MeldungDesTages
     {
         /// <summary>
         /// Hauptstart-Routine des Programms
         /// </summary>
         static void Main()
         {
             // Instanzierung der Hauptklasse der dynamischen Bibliothek
             GrussMeldungGrussVertreibtAergerUndVerdruss meldung = new
GrussMeldungGrussVertreibtAergerUndVerdruss();
            // Der Variablen, die die Meldung aufnimmt, wird der entsprechende 
            //Meldungswert zugewiesen
             var meldungDesTages = meldung.AchtungOffizierAnwesend();
             // Die Meldung wird ausgegeben
             Console.WriteLine(meldungDesTages);
         }
     }
}
```
Auflistung 1: Der Basisentwurf des Hauptprogramms bleibt unverändert

```
namespace MeldungDesTages
{
     /// <summary>
     /// Hauptklasse und einzige Klasse der dynamischen Bibliothek.
     /// Der Klassenname leitet sich aus einem Merkspruch 
     /// der Soldaten der Bundeswehr ab, möglichst nicht das Grüßen
     /// eines Vorgesetzten zu vergessen.
     /// </summary>
     public class GrussMeldungGrussVertreibtAergerUndVerdruss
     {
         /// <summary>
         /// Die Meldungsfunktion.
         /// </summary>
        /// <returns>Zeichenkette mit der Meldung</returns>
         public string AchtungOffizierAnwesend()
         {
             return "Hallo Welt!";
         }
     }
}
```
#### Auflistung 2: Basisentwurf der Meldungsfunktion

```
using Microsoft.VisualStudio.TestTools.UnitTesting;
using MeldungDesTages;
namespace MDTTests
{
     [TestClass]
     public class MeldungDesTagesTests
     {
         [TestMethod]
         public void Test_AchtungOffizierAnwesend()
         {
             //Arrangieren
             GrussMeldungGrussVertreibtAergerUndVerdruss testMeldung = new
GrussMeldungGrussVertreibtAergerUndVerdruss();
             var erwarteteMeldung = "Hallo Welt!";
             //Ausführen
             var tatsaechlicheMeldung = testMeldung.AchtungOffizierAnwesend();
             //Auswerten
             Assert.AreEqual(erwarteteMeldung,tatsaechlicheMeldung);
         }
     }
}
```
Auflistung 3: Test des Basisentwurfs der Meldungsfunktion

```
using System;
namespace MeldungDesTages
{
     /// <summary>
     /// Hauptklasse und einzige Klasse der dynamischen Bibliothek.
     /// Der Klassenname leitet sich aus einem Merkspruch 
     /// der Soldaten der Bundeswehr ab, möglichst nicht das Grüßen
     /// eines Vorgesetzten zu vergessen.
     /// </summary>
     public class GrussMeldungGrussVertreibtAergerUndVerdruss
     {
         /// <summary>
         /// Die Meldungsfunktion.
         /// </summary>
        /// <returns>Zeichenkette mit der Meldung</returns>
         public string AchtungOffizierAnwesend()
         {
             // MDT-Floskeln vorbereiten
             string[] meldungStrings = new[] 
                     {"RFC3092: Etymology of \"Foo\".",
                     "Die Antwort auf alle Fragen: 42!",
                     "Fubar, ein Akronym für \"fucked up beyond all recognition\"!",
                     "Have a nice day!",
                     "Einmal hin, einmal her, rundherum, das ist nicht schwer.",
                     "Hasta la vista, baby!",
                     "Can you smell what The Rock is cooking?"
 };
             // Die aktuelle Uhrzeit und Datum zur Programmlaufzeit abfragen
             DateTime heute = DateTime.Now;
             //Rückgabe der MDT-Floskel für den aktuellen Tag
             return meldungStrings[(int)heute.DayOfWeek];
         }
     }
}
```
**10 NACHRICHTEN** 10|16

```
using System;
using Microsoft.VisualStudio.TestTools.UnitTesting;
using MeldungDesTages;
namespace MDTTests
{
     [TestClass]
     public class MeldungDesTagesTests
     {
         [TestMethod]
         public void Test_AchtungOffizierAnwesend()
         {
             //Arrangieren
             GrussMeldungGrussVertreibtAergerUndVerdruss testMeldung = new
GrussMeldungGrussVertreibtAergerUndVerdruss();
             // MDT-Floskeln vorbereiten
             string[] meldungStrings = new[]
                     {"RFC3092: Etymology of \"Foo\".",
                     "Die Antwort auf alle Fragen: 42!",
                     "Fubar, ein Akronym für \"fucked up beyond all recognition\"!",
                     "Have a nice day!",
                    "Einmal hin, einmal her, rund herum das ist nicht schwer.",
                     "Hasta la vista, baby!",
                    "Can you smell what The Rock is cooking?"
 };
             // Die aktuelle Uhrzeit und Datum zur Programmlaufzeit abfragen
             DateTime heute = DateTime.Now;
             var erwarteteMeldung = meldungStrings[(int)heute.DayOfWeek];
             //Ausführen
             var tatsaechlicheMeldung = testMeldung.AchtungOffizierAnwesend();
             //Auswerten
             Assert.AreEqual(erwarteteMeldung,tatsaechlicheMeldung);
         }
     }
}
```
Auflistung 5: Test der ersten Variante der Meldungsfunktion

```
using System;
namespace MeldungDesTages
{
      /// <summary>
      /// Hauptklasse und einzige Klasse der dynamischen Bibliothek.
      /// Der Klassenname leitet sich aus einem Merkspruch 
       /// der Soldaten der Bundeswehr ab, möglichst nicht das Grüßen
       /// eines Vorgesetzten zu vergessen.
       /// </summary>
      public class GrussMeldungGrussVertreibtAergerUndVerdruss
       {
            /// <summary>
            /// Die Meldungsfunktion.
            /// </summary>
           /// <returns>Zeichenkette mit der Meldung</returns>
            public string AchtungOffizierAnwesend()
\begin{array}{ccc} \cdot & \cdot & \cdot \end{array}// MDT-Floskeln vorbereiten vorbereiten vorbereiten vorbereiten vorbereiten vorbereiten vorbereiten vorbereiten<br>Eine der Statte der Statte der Statte der Statte der Statte der Statte der Statte der Statte der Statte der St
```

```
Auflistung 6: Meldungsfunktion zweite Variante –Teil 1
```
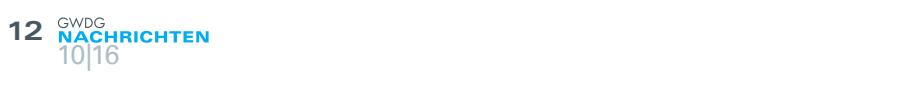

```
\mathcal{L} = \{ \mathcal{L} \in \mathcal{L} \} // MDT-Floskeln vorbereiten
              string[] meldungStrings = new[] 
                       {"RFC3092: Etymology of \"Foo\".",
                       "Die Antwort auf alle Fragen: 42!",
                       "Fubar, ein Akronym für \"fucked up beyond all recognition\"!",
                      "Have a nice day!",
                      "Einmal hin, einmal her, rundherum, das ist nicht schwer.",
                       "Hasta la vista, baby!",
                       "Can you smell what The Rock is cooking?"
\};
              //Zufallsgenerator einrichten
              Random random = new Random();
              //Rückgabe der MDT-Floskel für den aktuellen Tag
              return meldungStrings[random.Next(0, 6)];
         }
     }
}
```
Auflistung 6: Meldungsfunktion zweite Variante – Teil 2

```
using System;
using Microsoft.VisualStudio.TestTools.UnitTesting;
using MeldungDesTages;
namespace MDTTests
{
     [TestClass]
     public class MeldungDesTagesTests
     {
         [TestMethod]
         public void Test_AchtungOffizierAnwesend()
\overline{\mathcal{L}} //Arrangieren
             GrussMeldungGrussVertreibtAergerUndVerdruss testMeldung = new
GrussMeldungGrussVertreibtAergerUndVerdruss();
             // MDT-Floskeln vorbereiten
             string[] meldungStrings = new[]
                      {"RFC3092: Etymology of \"Foo\".",
                      "Die Antwort auf alle Fragen: 42!",
                      "Fubar, ein Akronym für \"fucked up beyond all recognition\"!",
                      "Have a nice day!",
                     "Einmal hin, einmal her, rundherum, das ist nicht schwer.",
                      "Hasta la vista, baby!",
                     "Can you smell what The Rock is cooking?"
                      };
             //Zufallsgenerator einrichten
             Random random = new Random(0); // Für Testzwecke einen Startwert angeben 
             var erwarteteMeldung = meldungStrings[random.Next(0, 6)];
             //Ausführen
             var tatsaechlicheMeldung = testMeldung.AchtungOffizierAnwesend();
             //Auswerten
             Assert.AreEqual(erwarteteMeldung,tatsaechlicheMeldung);
         }
     }
}
```
#### Auflistung 7: Test der zweiten Variante der Meldungsfunktion

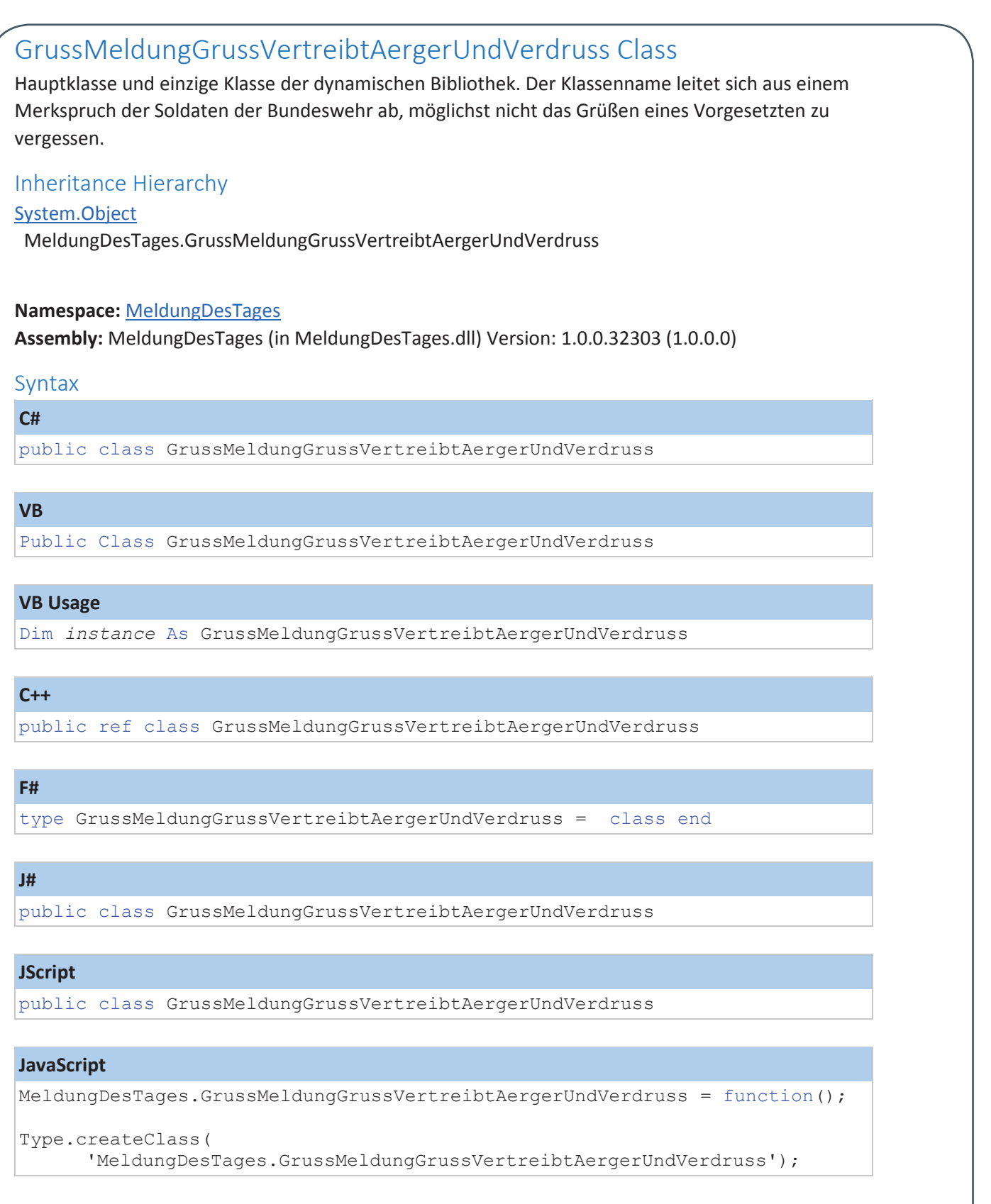

The **GrussMeldungGrussVertreibtAergerUndVerdruss** type exposes the following members.

Ausschnitt 1: Teilausschnitt aus der automatisiert erstellten Dokumentation – Teil 1

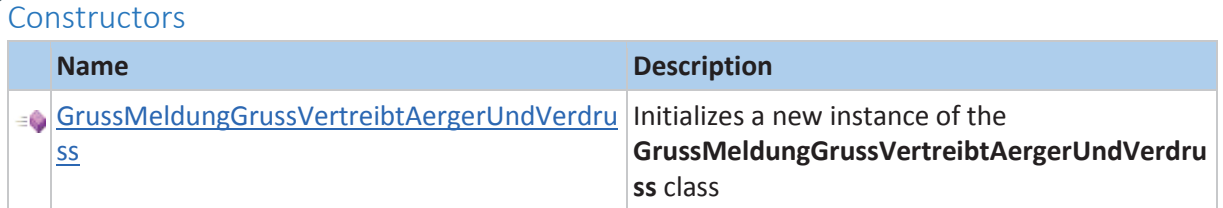

#### Methods

**14**

10|16

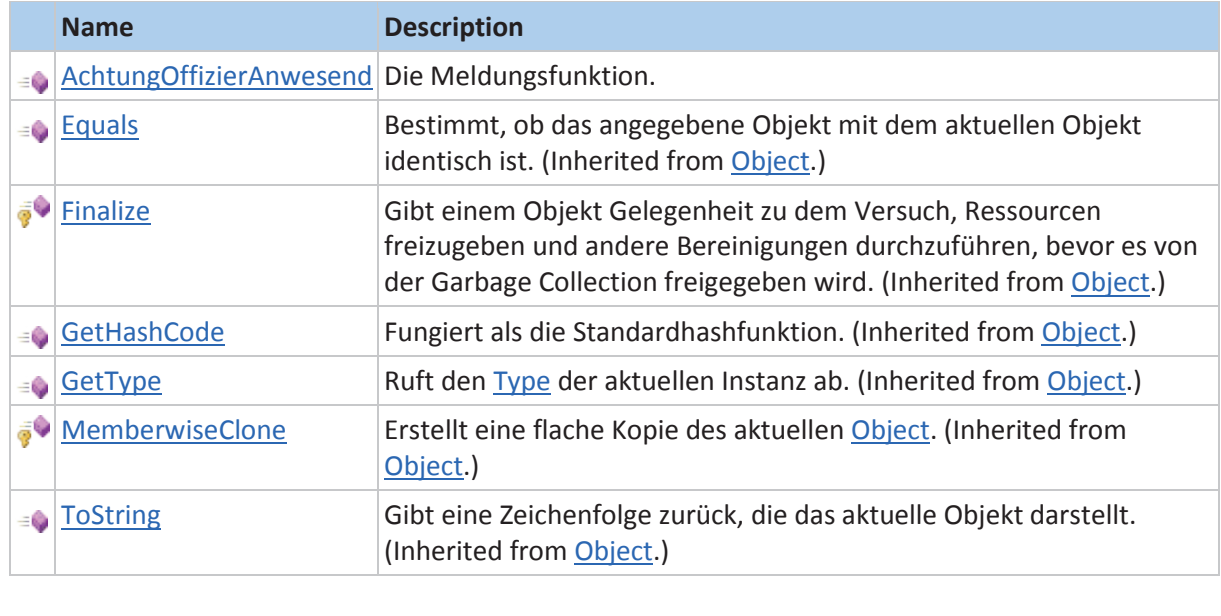

#### See Also MeldungDesTages Namespace

Ausschnitt 1: Teilausschnitt aus der automatisiert erstellten Dokumentation – Teil 2

<span id="page-14-0"></span>and  $M_{\partial i}$ März Dorf 2013  $h_{O/h_{\odot}}$ Grone gibt rche Max ging 2009 Juli **Nikolausberg** öffent web p Evangelisch Gesellschaft file a April zweite Fuß frei Leine ganz davon are

# Named-Entity Recognition Framework – Qualitative Textanalyse in EGI-Engage

Text und Kontakt: Alexander Wildschütz alexander.wildschuetz@gwdg.de 0551 201-2128

Methoden zur Analyse von Forschungsdaten sind für Wissenschaftler aller Fachdisziplinen in Göttingen und der Max-Planck-Gesellschaft ein fester Bestandteil digitaler Forschung. Ein einfacher und freier Zugang zu innovativen IT-Services kann Forschern dabei neue Herangehensweisen eröffnen. Die "Offene Wissenschaft" [1] vereint als Motor der Wissensgenerierung und Zusammenarbeit Dienste und Methoden, die Forscher für ihre Arbeit benötigen. In diesem Artikel zeigen wir, wie die GWDG mit dem Named-Entity Recognition Framework die qualitative Analyse deutschsprachiger Texte im Projekt EGI-Engage [2] unterstützt und geben Einblick in die technische Umsetzung des Prototyps.

#### **KONTEXT**

Der einfache Zugriff auf innovative IT-Services stellt einen Grundpfeiler der modernen digitalen Forschung dar. Das Projekt EGI-Engage [2] zielt darauf ab, wissenschaftliche Entdeckungen zu beschleunigen. Gemeinsame Dienste für wissenschaftliches Rechnen, Daten- und Erfahrungsmanagement tragen dazu bei, die Zusammenarbeit von Forschern zu erleichtern, ihre Produktivität zu steigern und neue Herangehensweisen zu eröffnen.

Mit stetig steigender Datenmenge nimmt die Analyse von Forschungsdaten eine bedeutende Rolle in der wissenschaftlichen Praxis ein. Sie ist damit ein fester Bestandteil digitaler Forschung aller Fachdisziplinen in Göttingen und der Max-Planck-Gesellschaft. Moderne Analysemethoden können Wissenschaftlern helfen, effizienter Zusammenhänge in Dokumenten zu erkennen und einzuordnen. Die qualitative Analyse von Texten in den Geisteswissenschaften ist ein Beispiel: Mittels Named-Entity Recognition (NER) lassen sich feststehende Begriffe, wie die Namen von Personen, Organisationen oder Orten in Texten, automatisiert auffinden und klassifizieren.

Der Forscher wird so beim Sichten der Dokumente unterstützt, Texte können schneller in einen Sachkontext eingeordnet und hinsichtlich des Forschungsschwerpunktes ausgewählt werden.

#### Qualitative Text Analysis in EGI-Engage

Methods for research data analysis are an inherent part of digital research for scientists from all disciplines in Göttingen and the Max Planck Society. Easy and open access to innovative digital services can be of great assistance to scientists enabling them to apply new approaches. As a driving force of knowledge generation and collaboration "Open Science" [1] brings services and methods together. In this article we illustrate how GWDG supports qualitative analysis of German language texts through the Named-Entity Recognition Framework in the EGI-Engage project [2] and provide insight into implementation of the prototype.

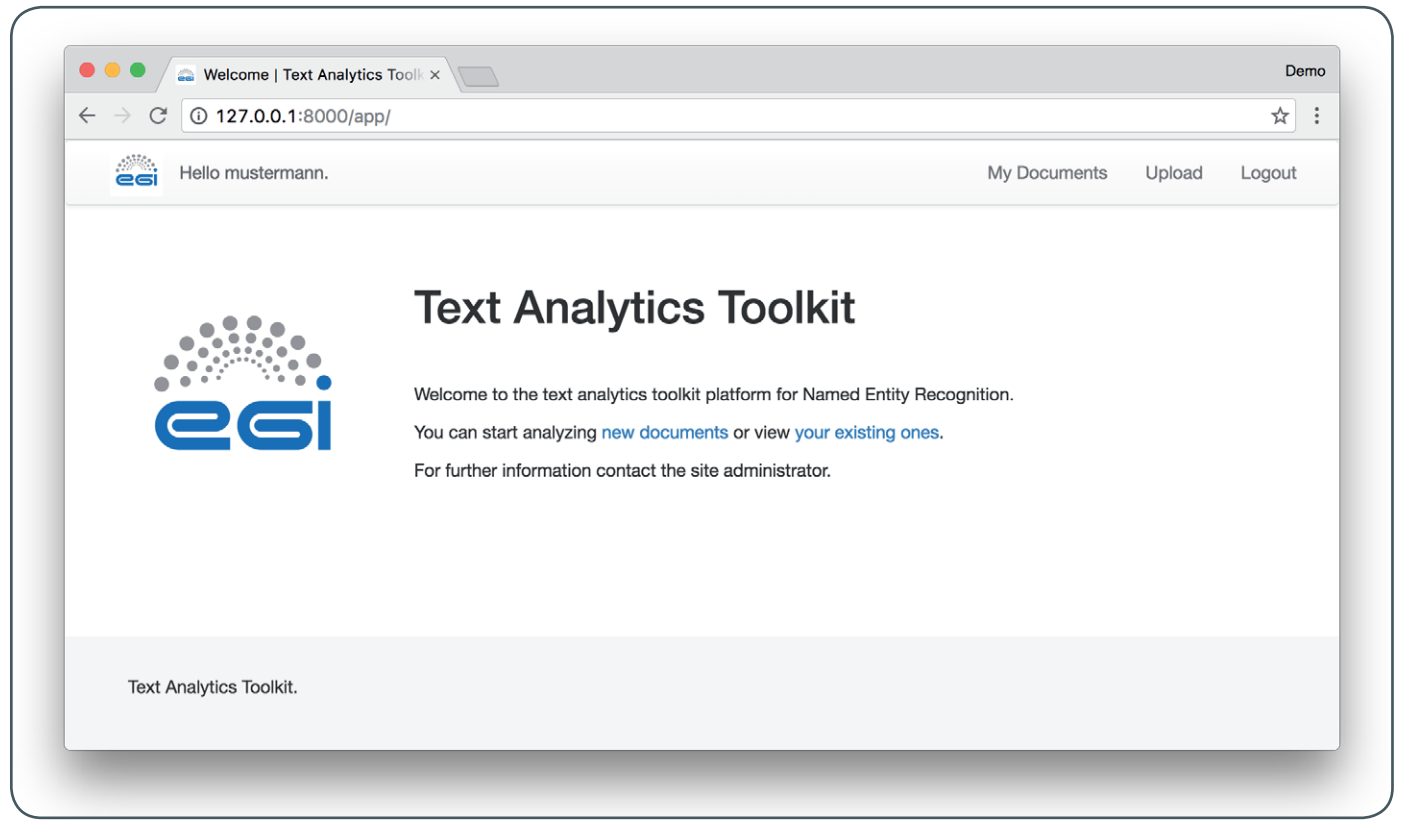

1\_ Webinterface des Named-Entity Recognition Framework

Die GWDG hat mit dem Named-Entity Recognition Framework im Rahmen von EGI-Engage prototypisch ein NER-Werkzeug zur qualitativen Analyse deutschsprachiger Texte entwickelt (siehe Abb. 1). Als Webservice unterstützt es Wissenschaftler bei der inhaltlichen Einordnung von Texten. Dokumente können in einem privaten Bereich der Anwendung zur Analyse eingestellt, verwaltet und eingesehen werden.

Zunächst wird im Folgenden der Analyseprozess zur Erkennung von Entitäten näher beschrieben. Anschließend wird das Zusammenspiel der bei der prototypischen Implementierung eingesetzten Technologien skizziert.

#### **ANALYSEPROZESS**

Als Einstieg in die Entity-Recognition haben wir zunächst eine lokale Textanalyse vorgesehen. Die Terme eines Satzes werden dabei voneinander isoliert, also kontextfrei, betrachtet. Die einzelnen Wörter lassen sich mit Listen vorgegebener Begriffe wie Vorund Nachnamen, Orten oder fachspezifischen Termini abgleichen. Bei dieser sog. Indexierung können Kategorien gebildet und die Textfragmente eingeordnet werden.

Die Deutsche Sprache besitzt ein reiches System von Wortformen. Wörter werden anhand grammatikalischer Merkmale und ihrer Funktion im Satz flektiert (gebeugt). An einen meist unveränderlichen Wortstamm werden Affixe angefügt oder diesem vorangestellt. Dass eine rein statische Wortanalyse für deutschsprachige Inhalte nicht ausreichend ist, zeigt sich somit schnell. Die Reduktion der Wörter auf ihre individuellen Stammformen, das Stemming, ist ein Ansatz zum Begrenzen der Komplexität. Durch ein Zusammenführen der verschiedenen morphologischen Wortvarianten gelingt es, die Effektivität des Information Retrieval (IR) zu steigern [3].

Ein weiterer Optimierungsansatz stellt das Entfernen sog. Stoppwörter dar: Um die Genauigkeit des IR (Precision) zu erhöhen, können die am häufigsten vorkommenden Wörter von der Analyse ausgeschlossen werden. In deutschsprachigen Dokumenten sind dies meist Artikel wie "der", "die" und "das" sowie Konjunktionen wie "und", "oder" und "doch". Diese besitzen typischerweise nur eine geringe Relevanz für den Erfassungsprozess. Die verbleibenden Terme lassen sich, analog zur eingangs beschriebenen Indexierung der Dokumente, im IR-Prozess mit den Wortstammlisten abgleichen. Eine lokale Textanalyse aufbauend auf den Stammformen lässt sich somit als Grundlage für eine effiziente Klassifikation und Suche verwenden. Erwähnungen von Entitäten können erkannt und durch den Wissenschaftler in den Forschungskontext einbezogen werden.

#### **TECHNOLOGIE-STACK**

Die praktische Umsetzung des Analyseprozesses als Webservice erfordert ein Zusammenspiel verschiedenster Komponenten. Bei Implementierung des Prototyps wurde dazu auf Open-Source-Software zurückgegriffen: Während das Anwendungs-Frontend mittels des Django Frameworks [4] als traditionelle MVC-Webapplikation realisiert worden ist, wurden im Backend mehrere NoSQL-Technologien verwoben.

#### **Dokumentenimport**

In der wissenschaftlichen Praxis können Forschungsdaten in einer Vielzahl von Dateiformaten vorliegen. Damit Forscher mit dem Einsatz des NER-Werkzeuges in ihren gewohnten Workflows unterstützt werden können, wurde der Import von Dokumenten mittels Apache Tika [5] realisiert. Textinhalte können aus Dokumenten vieler in der Praxis anzutreffender Formate extrahiert

#### Gesellschaft für wissenschaftliche Datenverarbeitung mbH Göttingen

Die Gesellschaft für wissenschaftliche Datenverarbeitung mbH Göttingen (GWDG) ist eine Gemeinschaftseinrichtung der Universität Göttingen und der Max-Planck-Gesellschaft. Gegründet 1970, ist die GWDG das Hochschulrechenzentrum der Universität Göttingen sowie das Rechen- und IT-Kompetenzzentrum der Max-Planck-Gesellschaft, Mitglied des Deutschen Forschungsnetzes. Die GWDG betreibt eigene Forschung im Bereich der praktischen und angewandten Informatik und ist an zahlreichen Forschungsprojekten beteiligt.

2\_ Hervorhebungen (blau) verschiedener erkannter Entitäten im Dokumententext

und damit zur Analyse herangezogen werden. So unterstützt Tika neben Klartextdokumenten auch PDF, Microsoft Word (.doc) und Office Open XML (.docx).

#### **Tokenization und Stemming**

Die Verarbeitung der Rohtexte erfolgt mittels Elasticsearch [6]. Dieses auf dem Textverarbeitungs-Framework Apache Lucene [7] basierende Produkt wird zum initialen Aufbereiten der Inhalte eingesetzt. Elasticsearch zeichnet dabei aus, auch große Textmengen schnell analysieren und strukturieren zu können. Im Rahmen des Prototyps wird es eingesetzt, die Inhalte um Stoppwörter zu bereinigen, den Text in eine geordnete Folge von Termen (den Tokenstream) zu zerlegen und im Anschluss daran das Stemming auf diese anzuwenden.

#### **Indexierung und Storage**

Die schemafreie Datenbank Apache CouchDB [8] fungiert als "Zentralgestirn" der Anwendung. Sowohl die Wortstammlisten der Forscher als auch die einzelnen Tokenstreams werden im Document Storage verwaltet. Der effiziente Umgang auch mit großen Datenmengen kann dabei durch eine horizontale Skalierung gewährleistet werden.

Die Entity Recognition wird über einen invertierten Index realisiert: Zu jedem Dokument wird in der NoSQL-Datenbank vermerkt, an welcher Position innerhalb des Tokenstreams eines Textes Begriffe aus den verschiedenen Wortstammlisten vorkommen. Auf dieser Grundlage können die ursprünglichen Textpassagen mit erkannten Entitäten effizient verknüpft und das Ergebnis dem Forscher präsentiert werden. Eine Visualisierung des invertierten Index findet sich im Titelbild dieses Artikels: Zur qualitativen Textanalyse wird einem Begriff (wie "Göttingen") die Menge seiner Stammformen und deren Vorkommnisse im Tokenstream des Dokuments zugeordnet. In der Darstellung zeichnet sich dessen relative Häufigkeit darin ab, je präsenter der Begriff wirkt. Die entsprechenden Textpassagen werden dem Forscher im Dokumententext hervorgehoben (siehe Abb. 2).

#### **ZUSAMMENFASSUNG UND AUSBLICK**

Am Beispiel eines Werkzeuges zur qualitativen Textanalyse wurde skizziert, wie Forschung durch intelligente Dienste effektiver gestaltet werden kann: Die Komposition von Open-Source-Technologien ist im Rahmen der prototypischen Entwicklung eingesetzt worden, um Wissenschaftlern leistungsfähige Instrumente im Forschungsalltag bereitzustellen. So liefert bereits die lokale Textanalyse Ergebnisse, die dabei helfen, einen Text in den Forschungskontext einzuordnen. Die Erweiterung des Analyseprozesses um die Erkennung von Komposita und Eigennamen, wie auch das Einbeziehen heuristischer Verfahren, können Leitmotive für künftige Entwicklungen und Anwendungsfelder sein.

In der digitalen Forschung ist die Analyse kontinuierlich steigender Mengen von Forschungsdaten für Wissenschaftler aller Fachdisziplinen unerlässlich. Dabei ist die Zusammenarbeit und der Einsatz neuer Forschungswerkzeuge heute einfacher denn je. Der unkomplizierte Zugang zu innovativen IT-Services als treibende Kraft der Wissensgenerierung trägt dazu bei, die Effizienz von Forschung zu steigern und neue Zukunftsperspektiven zu eröffnen.

#### **REFERENZEN**

- [1] <https://www.opensciencecommons.org/>
- [2] <https://www.egi.eu/about/egi-engage/>
- [3] Jacques Savoy (2006): Light stemming approaches for the French, Portuguese, German and Hungarian languages. In Proceedings of the 2006 ACM symposium on Applied computing (SAC 06). ACM, New York, NY, USA, pp. 1031-1035. DOI: 10.1145/1141277.1141523
- [4] https://www.diangoproject.com/
- [5] <https://tika.apache.org/>
- [6] <https://www.elastic.co/products/elasticsearch>
- [7] <https://lucene.apache.org/core/>
- [8] <https://couchdb.apache.org/>

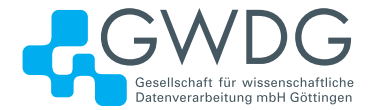

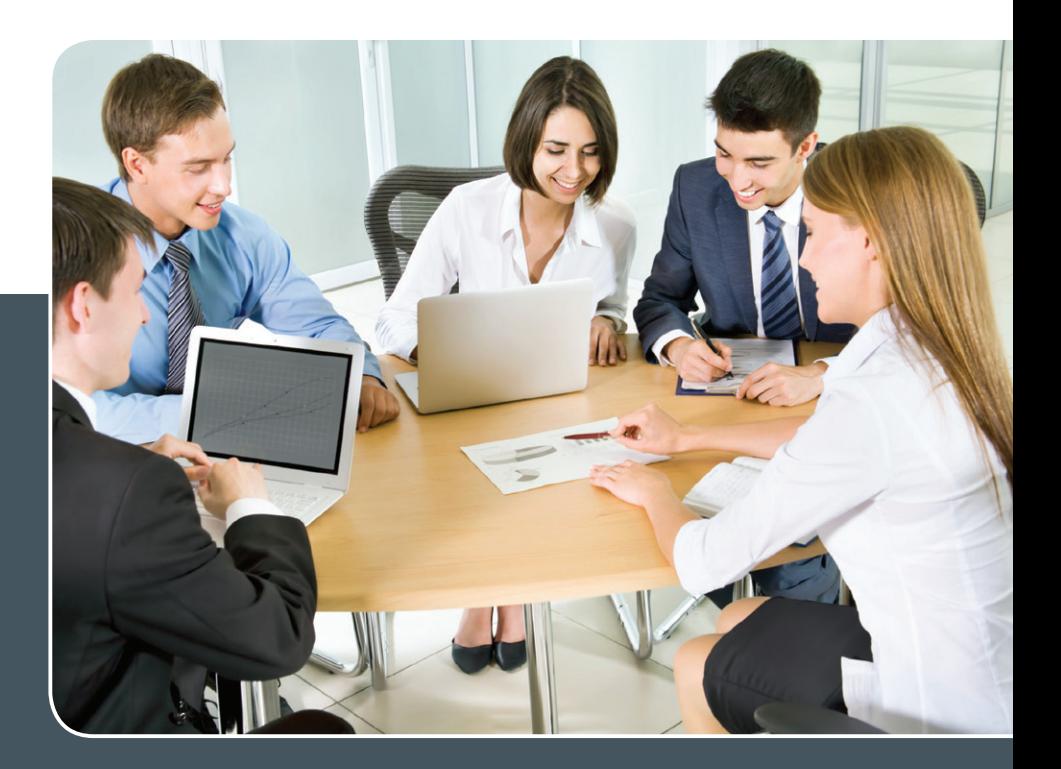

# MS SharePoint KOLLABORATION LEICHT GEMACHT!

#### **Ihre Anforderung**

 Sie möchten eine kooperative Kommunikationsund Informationsplattform für Mitarbeiter einrichten, die ständig und von überall verfügbar ist. Sie benötigen ein integriertes Dokumentenmanagementsystem und möchten gemeinsame Besprechungen und Termine planen und verwalten.

#### **Unser Angebot**

 Wir bieten Ihnen SharePoint als Kollaborationsplattform. Wir können z. B. eine SharePoint Site Collection als gemeinsames Portal für Ihre Arbeitsgruppe oder Ihr Projektteam einrichten. Eine solche Site Collection kann sowohl in Englisch als auch in Deutsch präsentiert werden. Mit einer umfangreiche Auswahl an Schablonen, Apps und Layout-Vorlagen können Sie das Design Ihrer Site Collection anpassen. Der Zugriff erfolgt über GWDG-Benutzerkonten. Weitere Authentifizierungsverfahren sind möglich.

#### **Ihre Vorteile**

- > Einheitliches Dokumenten-Managementsystem
- > Umfangreiche Listen und Bibliotheksfunktionen für Dokumente, Bilder oder Dateien
- > Steigern der Produktivität der Mitarbeiter durch vereinfachte tägliche Geschäftsaktivitäten.
- > Einfaches Planen und Protokollieren von Besprechungen
- > Führen nicht öffentlicher Diskussionsrunden
- > Wissensmanagement: Aufbau eines Wikis für Ihre Mitarbeiter
- > Bereitstellung von Informationen und Fachwissen für Mitarbeiter
- Geringer Entwicklungs- und Pflegeaufwand der SharePoint-Plattform für Benutzer
- > Individuell anpassbares Layout und Design
- > Optimale MS Office-Anbindung
- > Einfache Benutzer- und Gruppenverwaltung

#### **Interessiert?**

Der Dienst steht allen Mitgliedern der Max-Planck-Gesellschaft und der Universität Göttingen zur Verfügung. Voraussetzung für die Nutzung ist die Benennung eines Ansprechpartners, der die Administration Ihrer Site Collection übernehmen soll. Wenn Sie SharePoint nutzen möchten, senden Sie bitte eine entsprechende E-Mail an support@gwdg.de. Nähere Informationen zu SharePoint sind auf der u. g. Webseite zu finden.

# <span id="page-18-0"></span>**Stellenangebot**

**Die GWDG sucht** ab sofort zur Unterstützung der Arbeitsgruppe "Anwendungs- und Informationssysteme" (AG A) eine/einen

### Systemadministrator/in

mit einer regelmäßigen Wochenarbeitszeit von 39 Stunden. Die Vergütung erfolgt nach dem Tarifvertrag für den öffentlichen Dienst (Bund); die Eingruppierung ist je nach Qualifikation bis zu TVöD E 11 vorgesehen. Die Stelle ist zunächst auf drei Jahre befristet.

#### **Zu Ihren Aufgaben gehören**

- · Administration von Linux-Systemen,
- · Mitarbeit beim Betrieb von Cloud-Diensten überwiegend im Bereich Sync&Share und
- · Mitarbeit im Second-Level-Support im Rahmen eines niedersachsenweiten Dienstes.

#### **Sie verfügen über**

- · einen Bachelor-Abschluss oder hinreichende Berufserfahrung,
- sehr gute Linux-Kenntnisse (möglichst Debian / Ubuntu),
- · gute Englischkenntnisse und
- eine schnelle Lernfähigkeit und gute Teamfähigkeit.

#### **Sie verfügen vorteilhafterweise über**

- · Kenntnisse des Systemkonfigurationswerkzeugs Puppet
- · Kenntnisse in der verteilten Versionsverwaltung mit Git und
- · Erfahrungen mit ownCloud.

Die GWDG will den Anteil von Frauen in den Bereichen erhöhen, in denen sie unterrepräsentiert sind. Frauen werden deshalb ausdrücklich aufgefordert, sich zu bewerben. Die GWDG ist bemüht, mehr schwerbehinderte Menschen zu beschäftigen. Bewerbungen Schwerbehinderter sind ausdrücklich erwünscht.

Wir bitten interessierte Damen und Herren um eine Bewerbung bis zum 31.10.2016 bevorzugt über das Online-Formular unter [https://s-lotus.gwdg.de/gwdgdb/](https://s-lotus.gwdg.de/gwdgdb/aga/20161006.nsf/bewerbung) [aga/20161006.nsf/bewerbung](https://s-lotus.gwdg.de/gwdgdb/aga/20161006.nsf/bewerbung).

Alternativ richten Sie Ihre Bewerbung postalisch an die Gesellschaft für wissenschaftliche Datenverarbeitung mbH Göttingen, Am Faßberg 11, 37077 Göttingen.

Fragen zur ausgeschriebenen Stelle beantworten Ihnen:

**Herr Ralph Krimmel** Tel.: 0551 201-1821 E-Mail: ralph.krimmel@gwdg.de oder

**Herr Dr. Burkhard Heise** Tel.: 0551 201-1526 E-Mail: burkhard.heise@gwdg.de

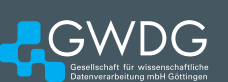

ara.

# **Stellenangebot**

**Die GWDG sucht** ab sofort zur Unterstützung der Arbeitsgruppe "Nutzerservice und Betriebsdienste" (AG H) eine

### **Studentische Hilfskraft**

mit ca. 20 Stunden Beschäftigungszeit im Monat. Die Vergütung erfolgt entsprechend den Regelungen für Studentische/Wissenschaftliche Hilfskräfte.

**Aufgabenbereich**

- · Mitarbeit im First-Level-Support (Helpdesk)
- · Mitarbeit bei der Systemüberwachung und Peripheriebetreuung abends und an Wochenenden Diese Aufgaben sind unter der Anleitung wissenschaftli-

cher Mitarbeiter zu bearbeiten.

#### **Anforderungen**

- · Schnelle Lernfähigkeit
- · Gute Kommunikations- und Teamfähigkeit
- Deutsche Sprachkenntnisse mind. B1-Niveau
- · Englische Sprachkenntnisse mind. B1-Niveau
- · IT-Kenntnisse

Die GWDG will den Anteil von Frauen in den Bereichen erhöhen, in denen sie unterrepräsentiert sind. Frauen werden deshalb ausdrücklich aufgefordert, sich zu bewerben. Die GWDG ist bemüht, mehr schwerbehinderte Menschen zu beschäftigen. Bewerbungen Schwerbehinderter sind ausdrücklich erwünscht.

Wir bitten interessierte Damen und Herren um eine Bewerbung bis zum 30.10.2016 über das Online-Formular unter [https://s-lotus.gwdg.de/gwdgdb/agh/20161013.nsf/](https://s-lotus.gwdg.de/gwdgdb/agh/20161013.nsf/bewerbung) [bewerbung](https://s-lotus.gwdg.de/gwdgdb/agh/20161013.nsf/bewerbung).

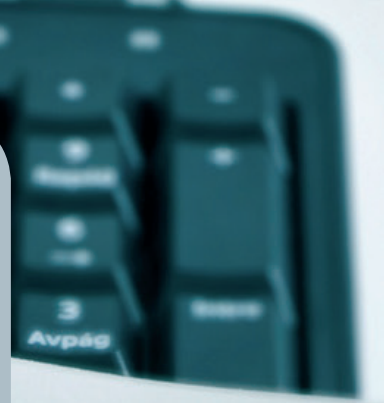

# <sup>7</sup> VITAE

Fragen zur ausgeschriebenen Stelle beantworten Ihnen:

**Herr Eric Helmvoigt** Tel.: 0551 201-1845 E-Mail: eric.helmvoigt@gwdg.de oder

**Herr Stefan Quentin** Tel.: 0551 201-1816 E-Mail: stefan.quentin@gwdg.de

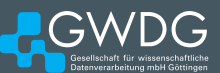

# Personalia

#### <span id="page-20-0"></span>**NEUE MITARBEITERIN KRISTIN PREIS**

Seit dem 1. September 2016 wird die Verwaltung durch eine neue Mitarbeiterin unterstützt: Frau Kristin Preis übernimmt vorübergehend Aufgaben im Sekretariat der GWDG. Sie ist ausgebildete Bürokauffrau mit ca. zehn Jahren Berufserfahrung. Ihr Aufgabenschwerpunkt wird im Bereich des Sekretariats und in vorbereitenden Tätigkeiten für die Verwaltung liegen. Frau Preis ist telefonisch unter 0551 201-1803 und per E-Mail unter kristin.preis@gwdg.de zu erreichen. Suren er suren suren suren suren suren suren suren suren suren

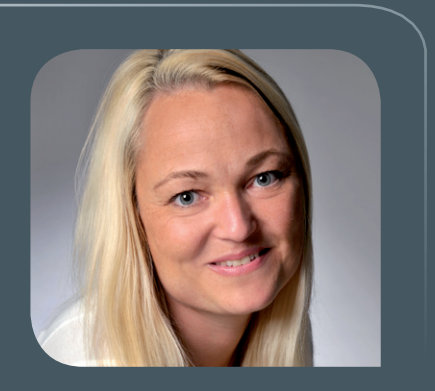

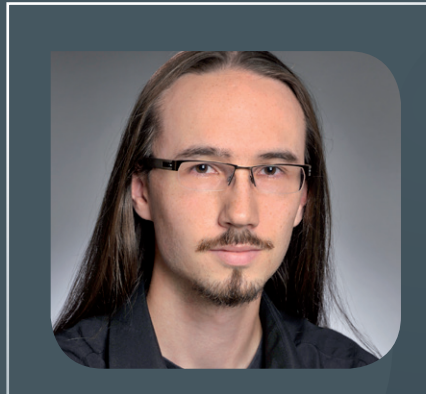

#### **NEUER AUSZUBILDENDER TOBIAS HEISE**

 ${\bigwedge}$ m 15. September 2016 hat Herr Tobias Heise die Ausbildung zum Fachinforma-<br>tiker in der Fachrichtung Anwendungsentwicklung in der Arbeitsgruppe "Basisdienste und Organisation" (AG O) begonnen. Zuvor konnte Herr Heise während eines Informatik-Studiums bereits Kenntnisse in den Programmiersprachen C und Java sowie den Grundlagen der Informatik erwerben. Der Wechsel zur Ausbildung als Fachinformatiker in der Anwendungsentwicklung bei der GWDG erfolgte hauptsächlich wegen des größeren Praxisbezugs im Kontext von Programmiersprachen und -umgebungen im Enterprise-Umfeld. Herr Heise ist per E-Mail unter tobias.heise@gwdg.de und telefonisch unter 0551 201-2191 zu erreichen. Pohl

<span id="page-21-0"></span>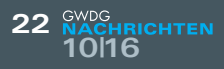

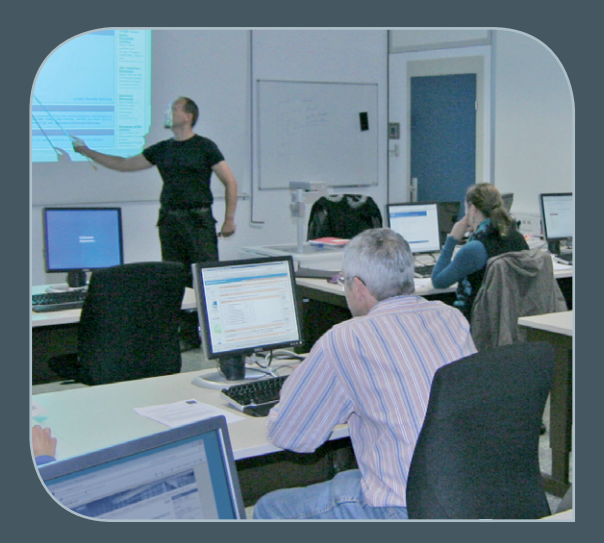

**INFORMATIONEN:** support@gwdg.de 0551 201-1523

### Oktober bis Dezember 2016

# Kurse

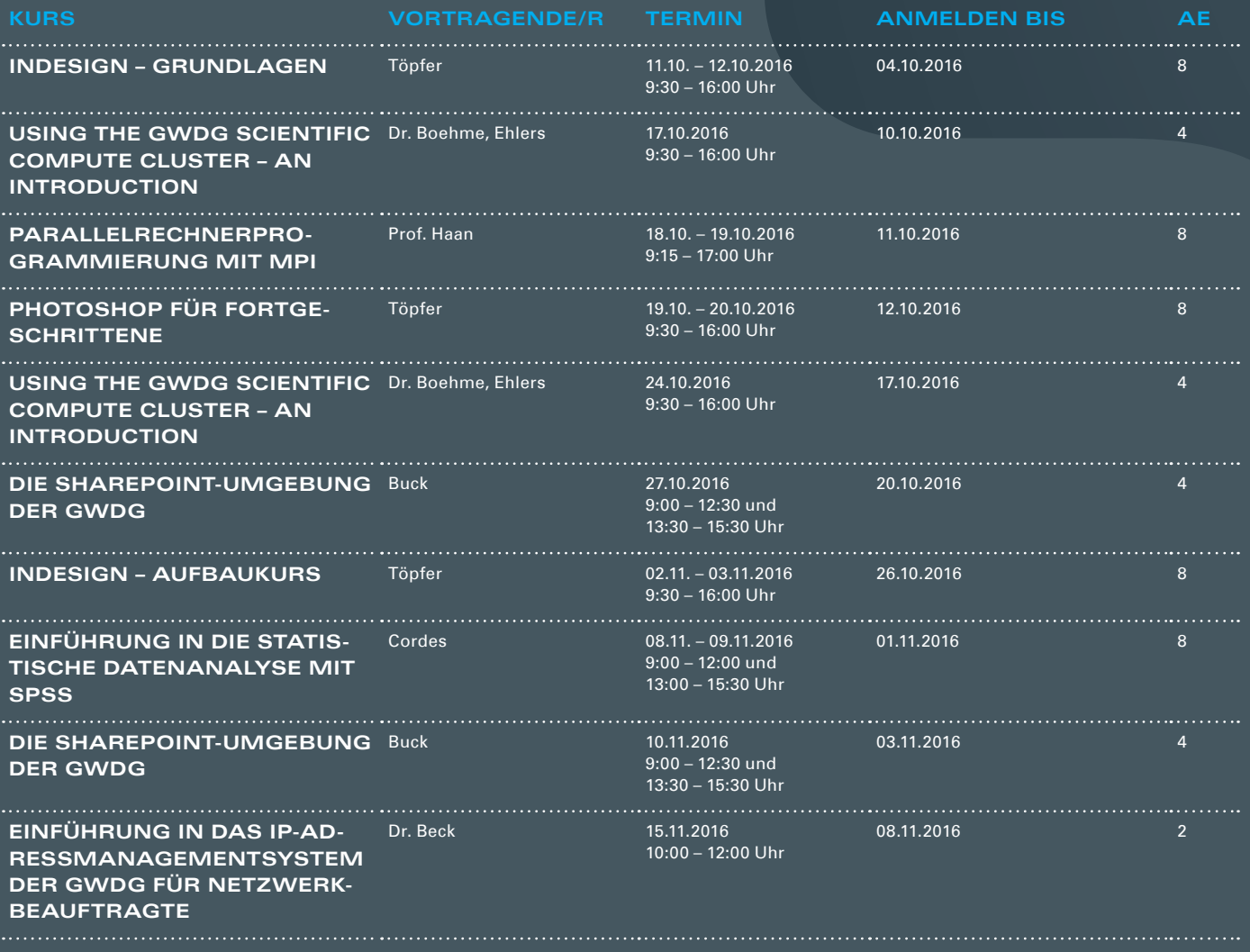

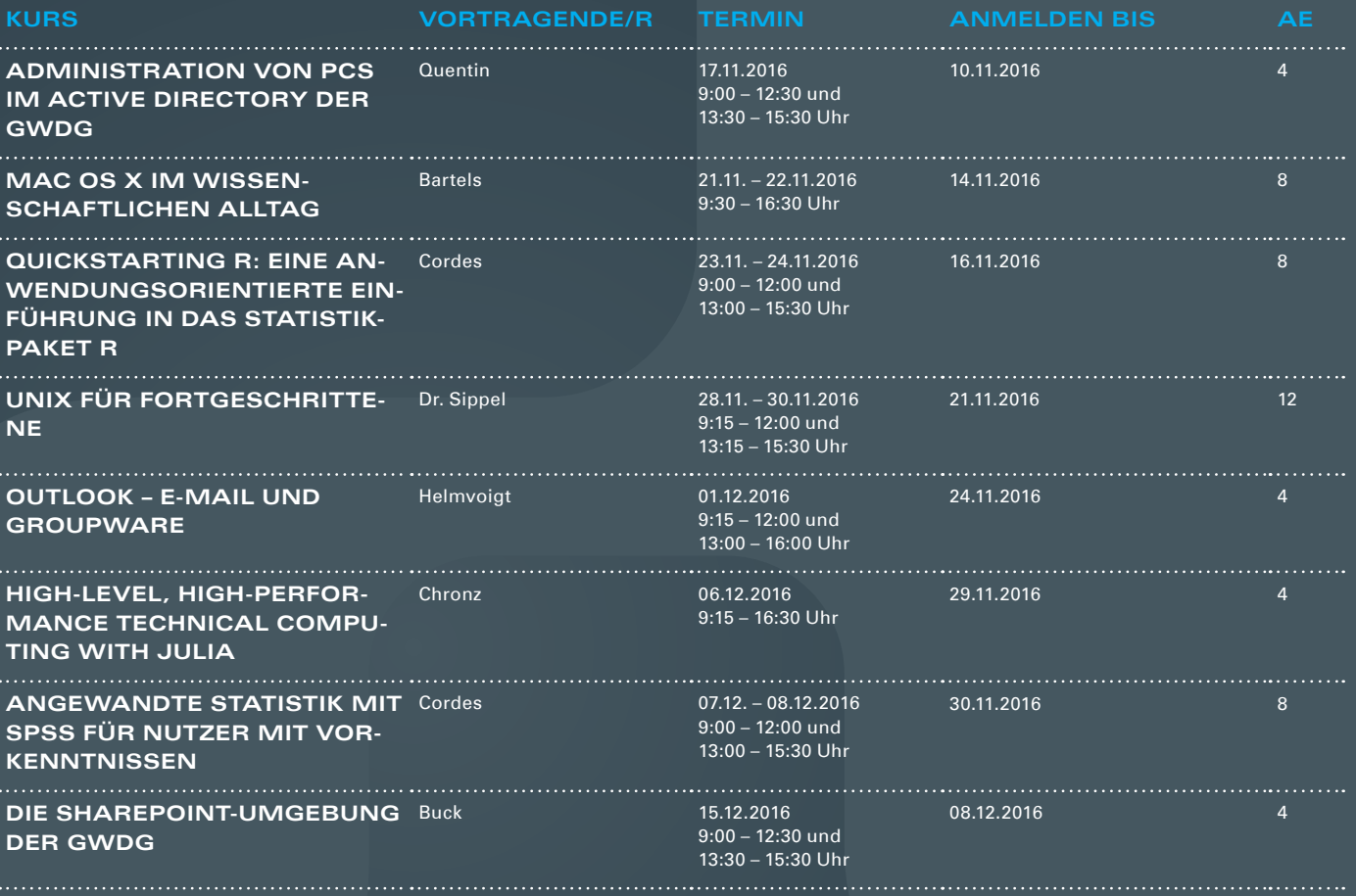

#### **Teilnehmerkreis**

Das Kursangebot der GWDG richtet sich an alle Mitarbeiterinnen und Mitarbeiter aus den Instituten der Universität Göttingen und der Max-Planck-Gesellschaft sowie aus einigen anderen wissenschaftlichen Einrichtungen.

#### **Anmeldung**

Anmeldungen können schriftlich per Brief oder per Fax unter der Nummer 0551 201-2150 an die GWDG, Postfach 2841, 37018 Göttingen oder per E-Mail an die Adresse support@ gwdg.de erfolgen. Für die schriftliche Anmeldung steht unter [https://www.gwdg.de/](https://www.gwdg.de/antragsformulare) [antragsformulare](https://www.gwdg.de/antragsformulare) ein Formular zur Verfügung. Telefonische Anmeldungen können leider nicht angenommen werden.

#### **Kosten bzw. Gebühren**

Unsere Kurse werden wie die meisten anderen Leistungen der GWDG in Arbeitseinheiten (AE) vom jeweiligen Institutskontingent abgerechnet. Für die Institute der Universität Göttingen und der Max-Planck-Gesellschaft erfolgt keine Abrechnung in EUR.

#### **Absage**

Sie können bis zu acht Tagen vor Kursbeginn per E-Mail an support@gwdg.de oder telefonisch unter 0551 201-1523 absagen. Bei späteren Absagen werden allerdings die für die Kurse berechneten AE vom jeweiligen Institutskontingent abgebucht.

#### **Kursorte**

Alle Kurse finden im Kursraum oder Vortragsraum der GWDG statt. Die Wegbeschreibung zur GWDG sowie der Lageplan sind unter [https://www.gwdg.de/l](http://www.gwdg.de/lageplan)ageplan zu finden.

#### **Kurstermine**

Die genauen Kurstermine und -zeiten sowie aktuelle kurzfristige Informationen zu den Kursen, insbesondere zu freien Plätzen, sind unter <https://www.gwdg.de/kursprogramm> zu finden.

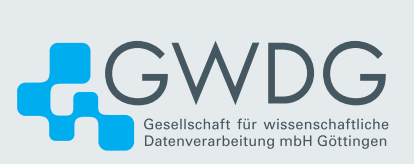